# **Getting Started with the Serpens extension for Kepler-2.3**

# **Working with vine:toolkit module**

# **{marcinp, michalo, tzok}@man.poznan.pl**

vine:toolkit module description covers:

Data management using RAS/vine:toolkit Job management using RAS/vine:toolkit Example workflows Template workflow for job submission

This paper covers Serpens 2.4 release

January 30, 2012

# **Getting Started with the Serpens – vine:toolkit module**

The Getting Started with the Serpens – vine:toolkit module guide is for scientists who would like to use the Serpens suite in Kepler.

The Serpens was created to assist scientists who would like to use Kepler to manage GRID based job execution from the level of Kepler-2.3 workflow.

## **Table of Contents**

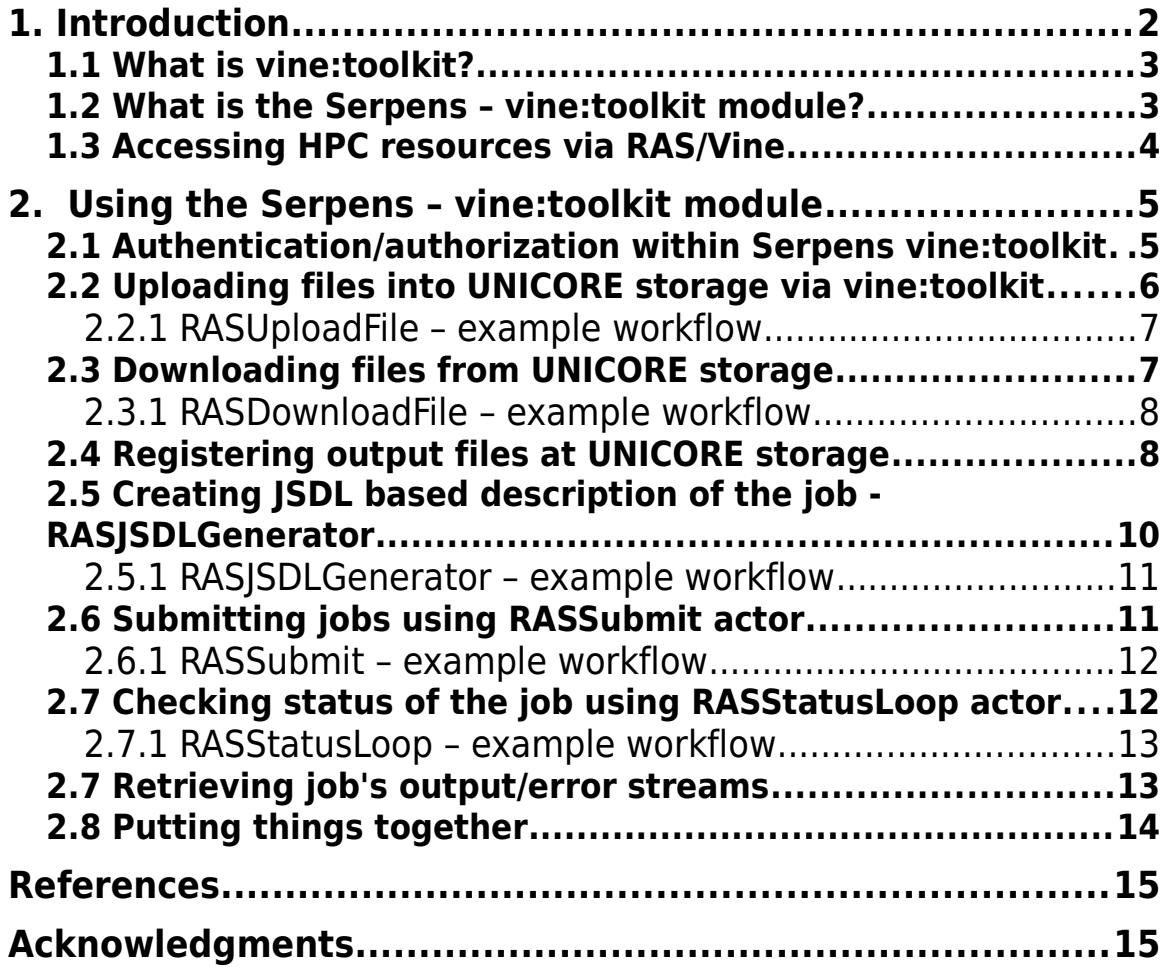

# **1. Introduction**

The Getting Started with the Serpens – vine:toolkit module guide introduces the main components and functionality of the Serpens - vine: toolkit module. The Serpens – vine:toolkit module is an add-on module suite for Kepler, a software application for the analysis and modeling of scientific data, and it provides functionality for managing data management and job management within GRID environment from the level of Kepler workflow.

## **1.1 What is vine:toolkit?**

From official website [http://vinetoolkit.org:](http://vinetoolkit.org/)

Vine is a modular, extensible Java library that offers developers an easy-to-use, high-level Application Programmer Interface (API) for Grid-enabling applications. Vine can be deployed for use in desktop, Java Web Start, Java Servlet 2.3 and Java Portlet 1.0 environments with ease. Plus Vine supports a wide array of middleware and third-party services, so you can focus on your applications and not lose focus on the Grid!

Supported Middleware and Standards:

- QosCosGrid
- BES
- gLite3
- Globus Toolkit 4.0.x, 4.2.1
- $\cdot$  GRIA 5.3
- Unicore 6
- JSDL
- Storage Resource Broker
- Storage Resource Manager
- RUS
- OGSA-DAI 2.2
- Active Directory

## **1.2 What is the Serpens – vine:toolkit module?**

The Serpens – vine:toolkit module provides a way for accessing GRID resources through the Kepler workflow.

The Serpens – vine:toolkit module allow users to:

- upload/download data to/from UNICORE storage
- submit jobs into UNICORE
- check statuses of the running jobs
- retrieve Standard Output and Standard Error of HPC job
- retrieve HPC job outcome

Serpens – vine:toolkit module is based on vine:toolkit, thus it is heavily based on so called Domain concept. You cane read more about Domains at vine:toolkit home page<sup>[1](#page-2-0)</sup>. Simply saying - domain name describes resources

<span id="page-2-0"></span><sup>1</sup> <http://vinetoolkit.org/content/domainxml-multi-domain-configuration>

available for user. Within this document DN or simply domain will refer to Domain Name. It is required by user to know names of domains available at given Vine:toolkit installation.

**Important**, Serpens vine:toolkit module was tested with UNICORE versions up to 6.3.1.

## **1.3 Accessing HPC resources via RAS/Vine**

Serpens - vine:toolkit module is based on RAS - Roaming Access Server. RAS is a middleware that allows external clients to access HPC/GRID resources. Access to resources is granted basing on user's GRID certificates (X.509).

Each actor performing tasks related to HPC access uses RAS to achieve the task.

Architecture of the solution follows:

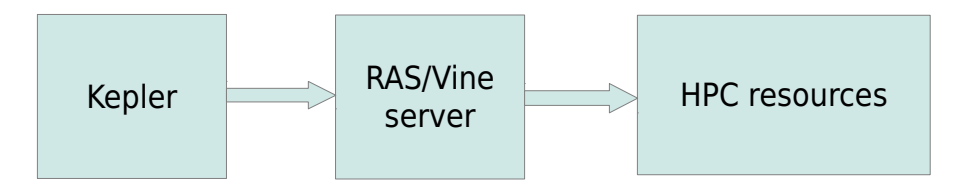

This architecture allows users to benefit following ways:

1. HPC resources are exposed via RAS/Vine - this way configuration takes place only at server side

2. RAS/Vine provides access to other infrastructures - this way client can benefit from universal GRID/HPC access layer

3. RAS/Vine is able to expose resources that are not available due to security related concerns (e.g. are hidden behind firewall)

4. RAS/Vine allows clients to access resources from behind the firewall (e.g. client is using network from highly secured environment - in that case there is a need for only one, http, port to be opened).

Most of the workflows presented in this documentation use so called **hostAddressRAS**. This is the address of RAS/Vine server used for communication between client (Kepler) and resources (HPC).

# **2. Using the Serpens – vine:toolkit module**

Once you have installed the Serpens – vine:toolkit module, you will notice new actors available at the Component list.

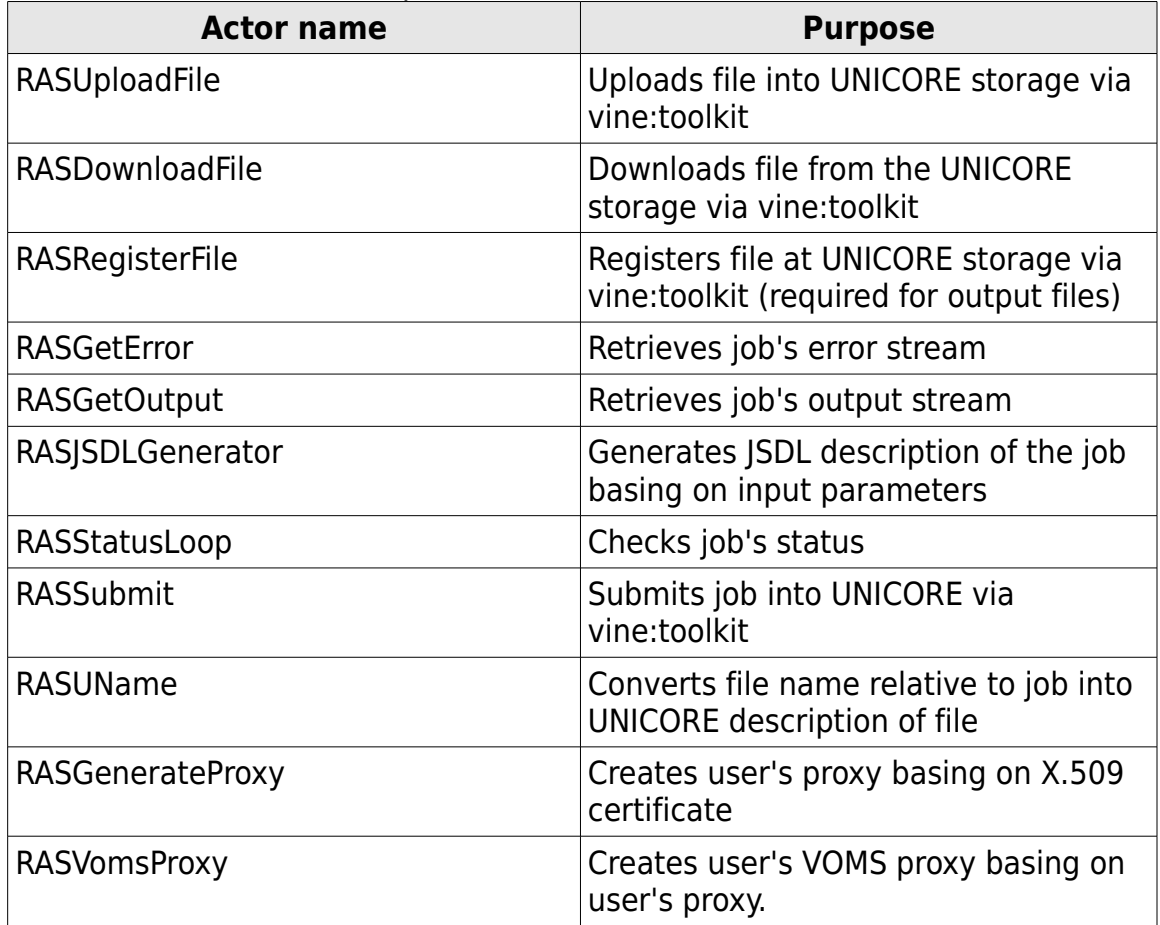

# **2.1 Authentication/authorization within Serpens vine:toolkit**

Access to HPC resources is restricted and requires authentication/authorization to reach certain resources. Some actors require user to be properly authenticated before an action can take place. These actors are: RASUploadFile, RASDownloadFile, RASRegisterFile, RASSubmit, RASStatusLoop, RASGetError, RASGetOutput.

Serpens vine:toolkit authentication is based on VOMS<sup>[2](#page-4-0)</sup> proxy concept. VOMS proxy can be generated using two actors:

- RASGenerateProxy generates proxy basing on user's X.509 certyficate
- RASVomsProxy generates VOMS proxy basing on the outcome of RASGenerateProxy actor

<span id="page-4-0"></span><sup>2</sup> http://www.globus.org/grid\_software/security/voms.php

Example usage of these actors is shown on following picture:

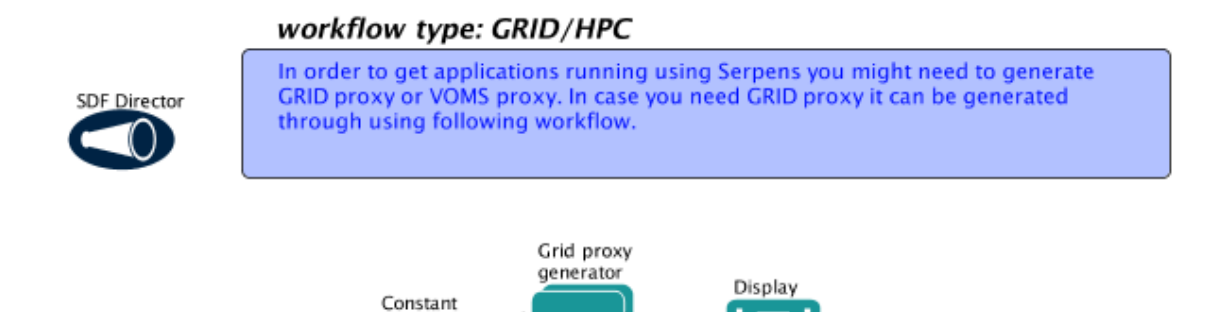

Illustration 1: Generating grid proxy basing on X.509 certificate

l> true D

This workflow can be found at following location after Serpens demo workflows are installed: \$SERPENS\_MODULE/vine-toolkit/demos/gridproxygenerator.xml<sup>[3](#page-5-0)</sup>. Please note that you will need your X.509 certificate (both certificate and private key) to be located at your \$HOME directory. Typically certificate and key files will have following names usercert.pem and userkey.pem respectively.

## **2.2 Uploading files into UNICORE storage via vine:toolkit**

To use external data for processing one must upload data into UNICORE storage to use it during HPC job execution. This can be done using RASUploadFile actor. RASUploadFile actor allows uploading local input files into UNICORE storage specified within vine:toolkit's domain.

NOTE: RASUploadFile/RASDownloadFile actors are much less efficient than UnicoreUploadFile/UnicoreDownloadFile actors. However, they can operate within restricted environment where Internet traffic goes through firewall.

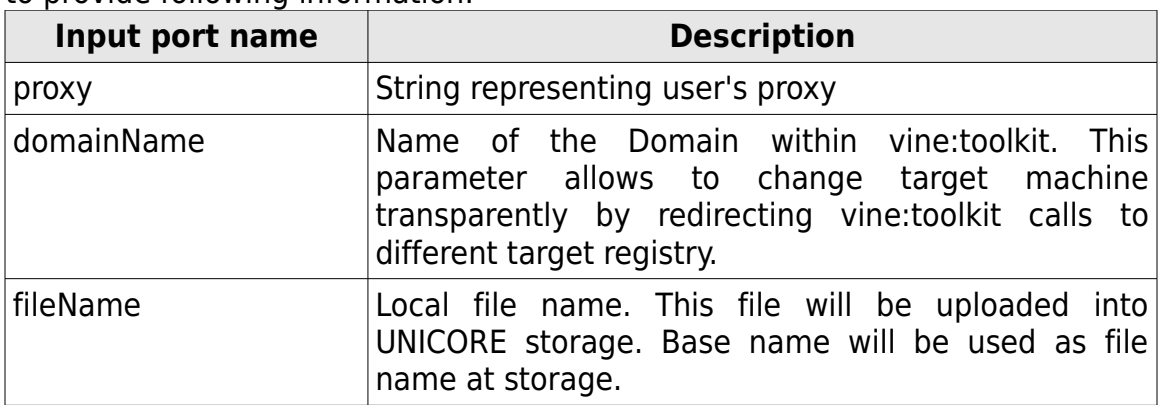

To upload a file into UNICORE storage (using RASUploadFile actor) it is required to provide following information:

<span id="page-5-0"></span><sup>3</sup> Throughout the document it is assumed that \$SERPENS\_MODULE points to directory where Serpens module was installed. This is the location where you have checked out Kepler 2.0 and Serpens related modules.

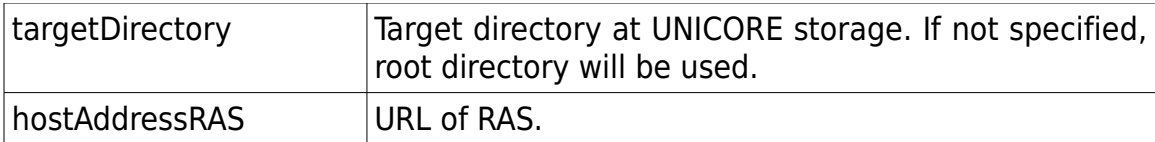

#### **2.2.1 RASUploadFile – example workflow**

Following example shows example usage of RASUploadFile actor. This workflow will perform following action:

- it will read file from \$SERPENS\_MODULE/vine-toolkit/demos/input.txt
- it will upload a file into UNICORE storage
- it will display file location at UNICORE storage

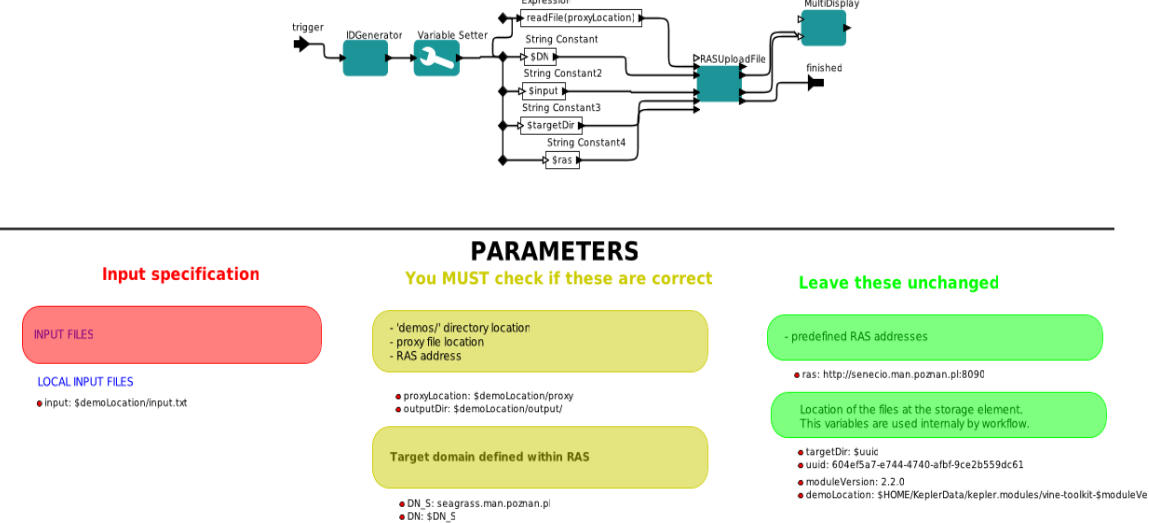

Illustration 2: Uploading local file into UNICORE storage - RASUploadFile

You can find this workflow at following location:

\$SERPENS\_MODULE/vine-toolkit/demos/vine\_upload.xml

## **2.3 Downloading files from UNICORE storage**

Vine:toolkit module allows downloading files from UNICORE storage. RASDownloadFile actor allows user to specify file location at UNICORE storage and download file into local directory. Note, that file location at UNICORE storage is internally stored by vine:toolkit for each domain and each user. Thus, users can operate on files with virtual names. Instead of specifying file's URI one can provide only directory name and file name at UNICORE storage (e.g. /my\_data/input\_file.txt).

To retrieve file from UNICORE storage, following parameters must be specified:

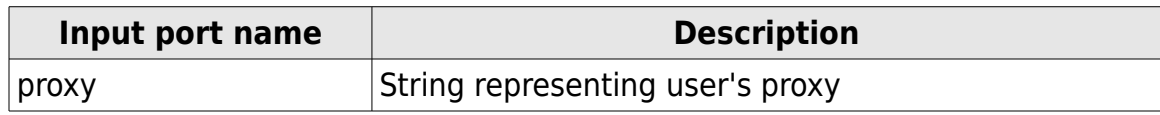

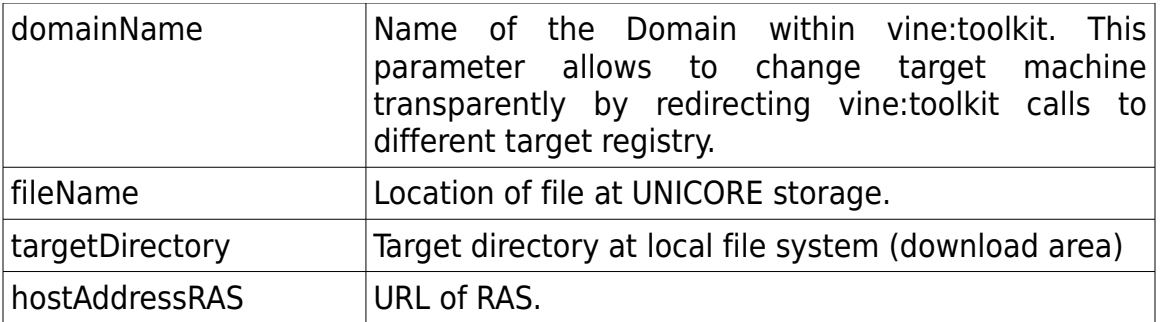

#### **2.3.1 RASDownloadFile – example workflow**

Following example shows example usage of RASDownloadFile actor. This workflow will perform following action:

- upload a local file into UNICORE storage
- display file address at UNICORE storage
- download a file from UNICORE storage
- store it within local directory
- display local, downloaded file name

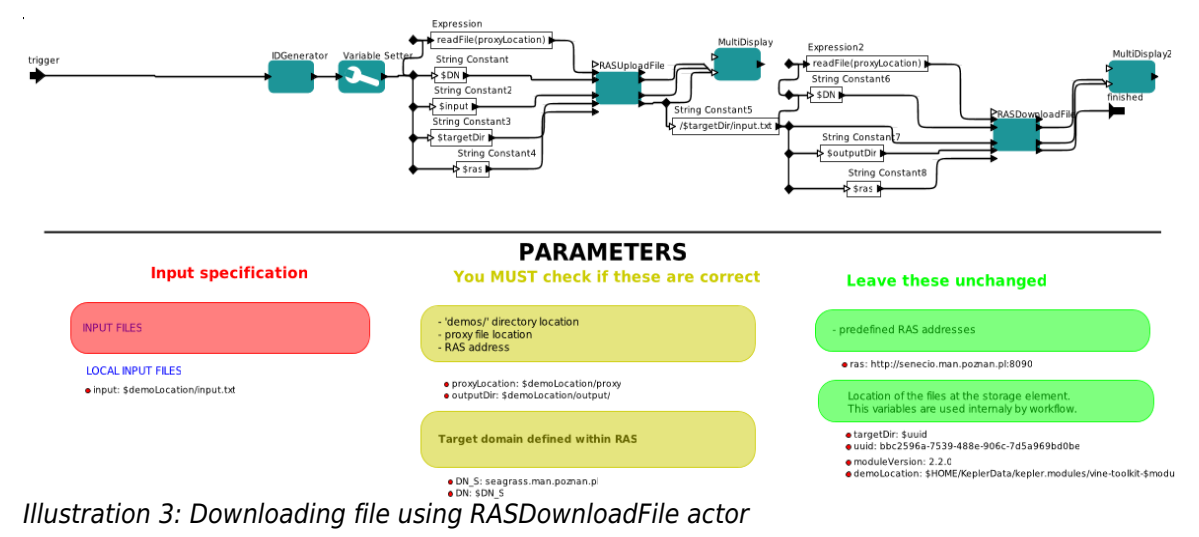

Workflow can be found at:

\$SERPENS\_MODULE/vine-toolkit/demo/vine\_upload\_download.xml

#### **2.4 Registering output files at UNICORE storage**

To retrieve files that are generated by HPC job user must specify output location for the files so they can be staged out from job's directory after it is finished. In order to create target location user can register file using RASRegisterFile actor. This actor creates file's URI that describes file location at UNICORE storage. Once created it can be passed to RASJSDLGenerator actor as output file location.

RASRegisterFile actor requires following input parameters:

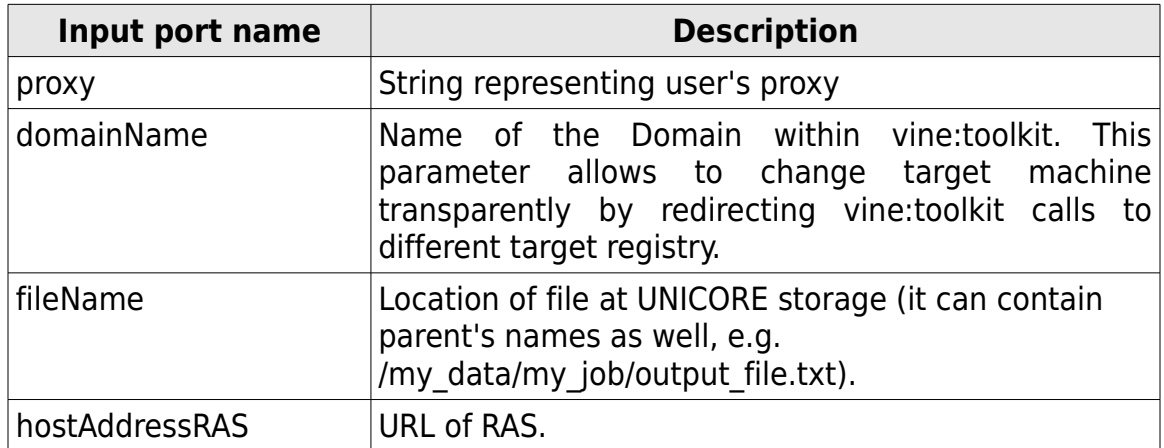

As a result it output single String token with URI of the file.

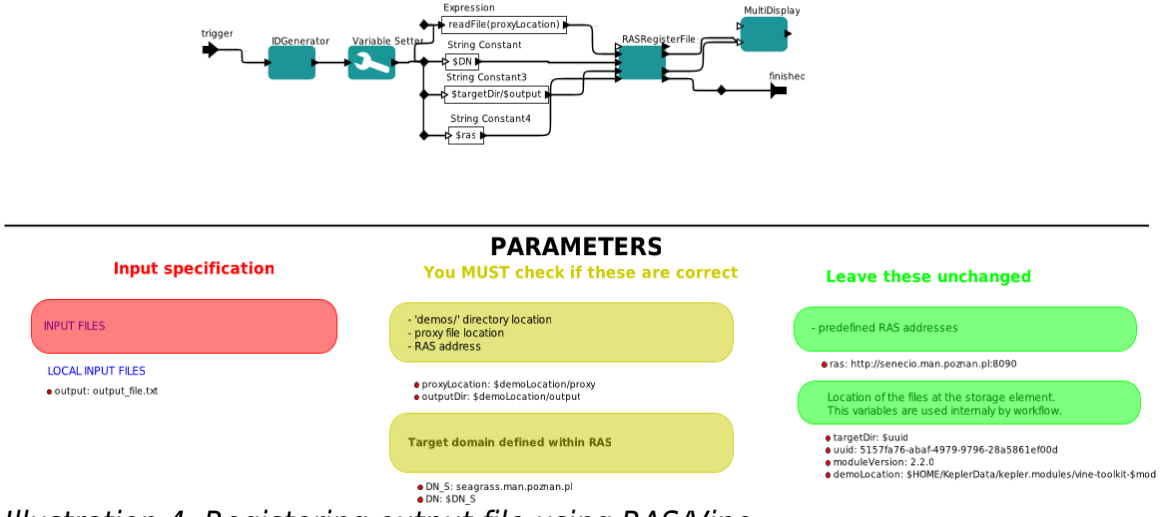

Illustration 4: Registering output file using RAS/Vine

Workflow can be found at: \$SERPENS\_MODULE/vine-toolkit/demos/vine\_register\_file.xml

## **2.5 Creating JSDL based description of the job - RASJSDLGenerator**

To submit a job into UNICORE one must define it via JSDL format. This format allows user to define all the predefined parameters of the job. However, defining JSDL by your own is not convenient – JSDL is an XML subset. In order to provide users with easier way of defining job description Serpens module provides RASJSDLGenerator actor. This actor creates JSDL descritpion of the job basing on input parameters.

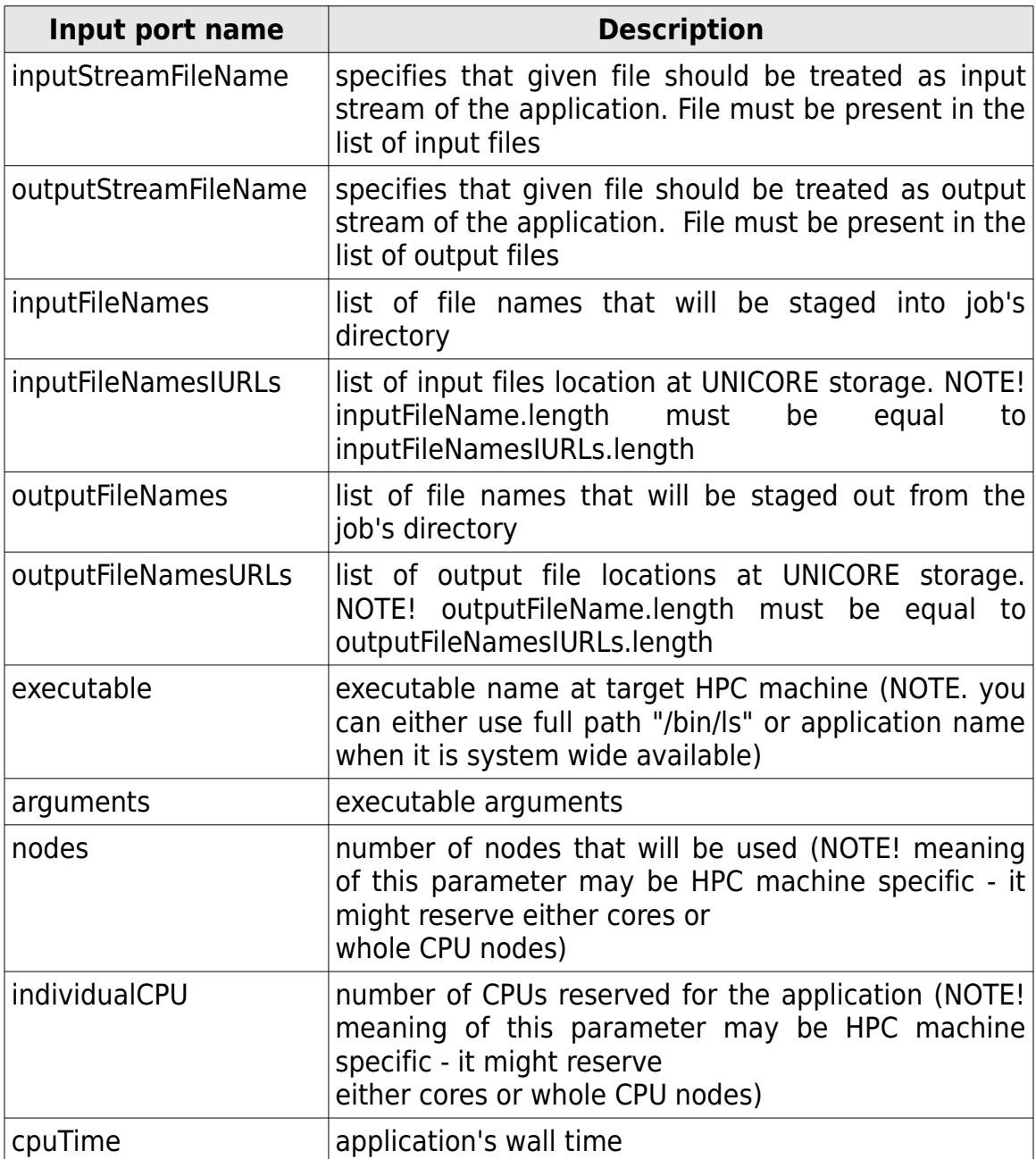

As a result it outputs JSDL description of the job.

#### **2.5.1 RASJSDLGenerator – example workflow**

Below there is presented simple RASJSDLGenerator workflow which generates JSDL description of the job. This job is designed to start /bin/ls application with "-la" arguments (vine jsdl.xml).

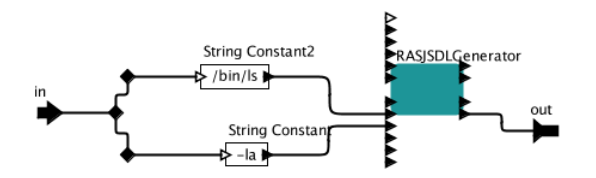

Illustration 5: RASJSDLGenerator example

Workflow can be found at:

\$SERPENS\_MODULE/vine-toolkit/demos/vine\_jsdl.xml

## **2.6 Submitting jobs using RASSubmit actor**

To submit a job into UNICORE one must use RASSubmit actor. By providing this actor with input parameters we can define what RAS/Vine host will be used for job submission, which Domain will be used and how job description will look like.

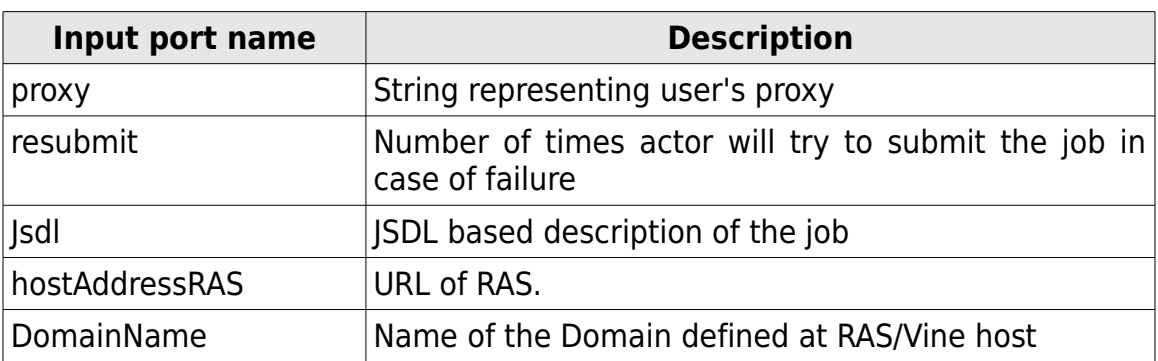

RASSubmit actor accepts following input data:

As an output RASSubmit actor generates job id that was submitted via Vine:toolkit library.

#### **2.6.1 RASSubmit – example workflow**

Below you can se an example of workflow that submits job after JSDL description is created using RASJSDLGenerator actor (vine\_submit.xml).

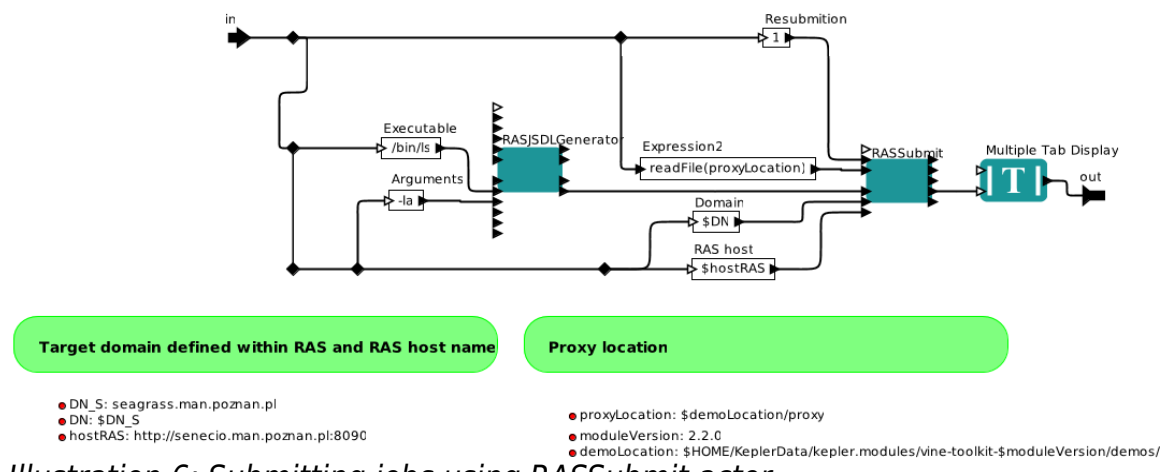

Illustration 6: Submitting jobs using RASSubmit actor

In this particular case JSDL is passed directly from RASJSDLGenerator actor, however it can be read from file as well. It can be also generated by other means.

Workflow can be found at: \$SERPENS\_MODULE/vine-toolkit/demos/vine\_submit.xml

# **2.7 Checking status of the job using RASStatusLoop actor**

RASStatusLoop actor allows user to check the status of previously submitted job. Actor accepts following inputs:

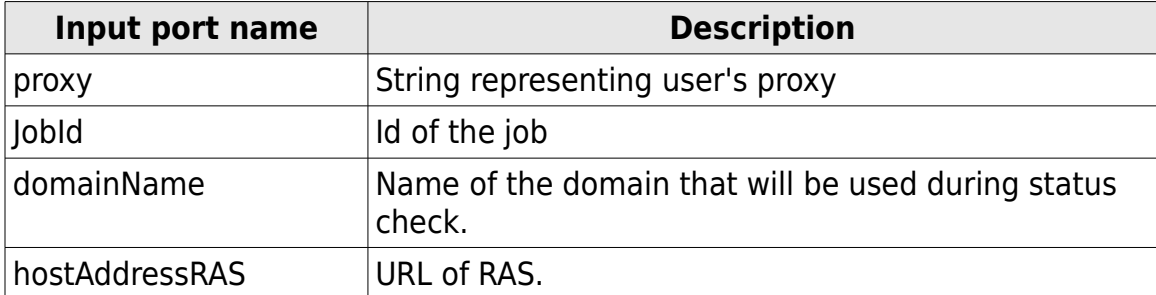

As a result, actor outputs current status name.

## **2.7.1 RASStatusLoop – example workflow**

Usually, checking the status of the job is executed within the loop. This way, workflow can "wait" till particular job is finished and proceed with the results. You can see example workflow at following image (vine status.xml):

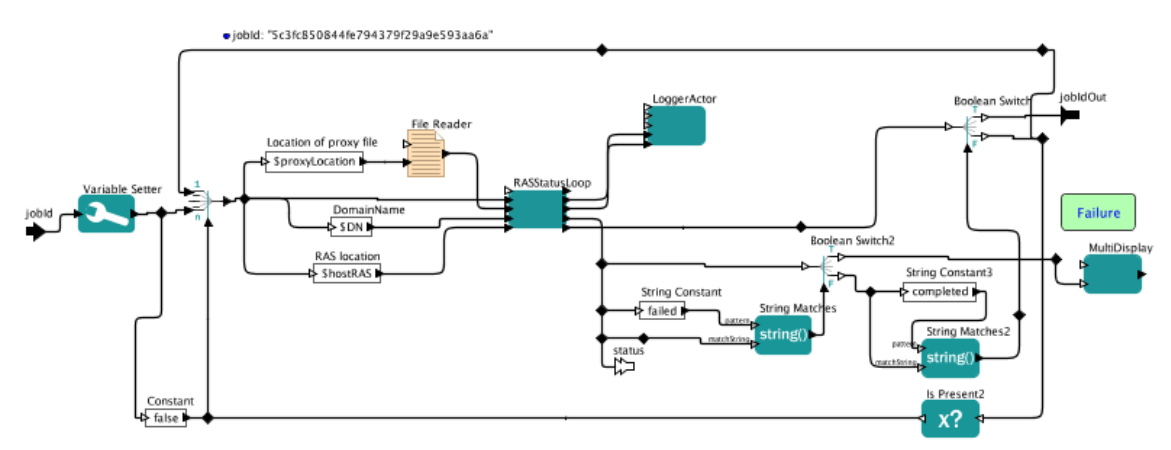

Illustration 7: Checking job's status within loop

Workflow can be found at: \$SERPENS\_MODULE/vine-toolkit/demos/vine\_status.xml

# **2.7 Retrieving job's output/error streams**

To retrieve job's output/error stream user should use RASGetOutput/RASGetError actor. These actors accept following input data:

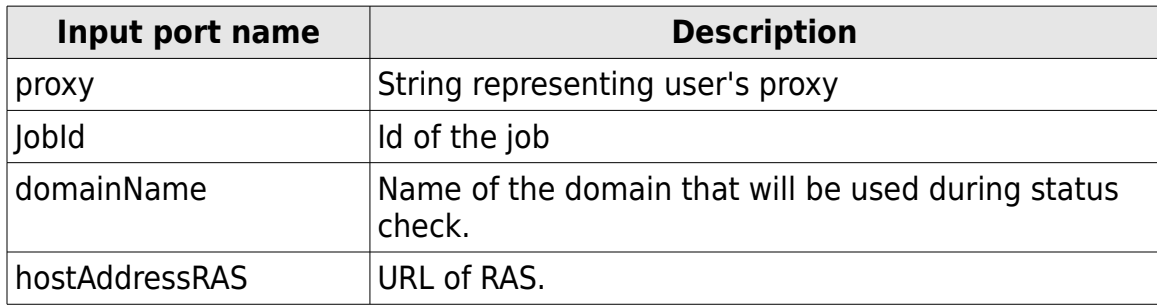

They return standard output and standard error respectively.

Following picture presents example usage of these actors:

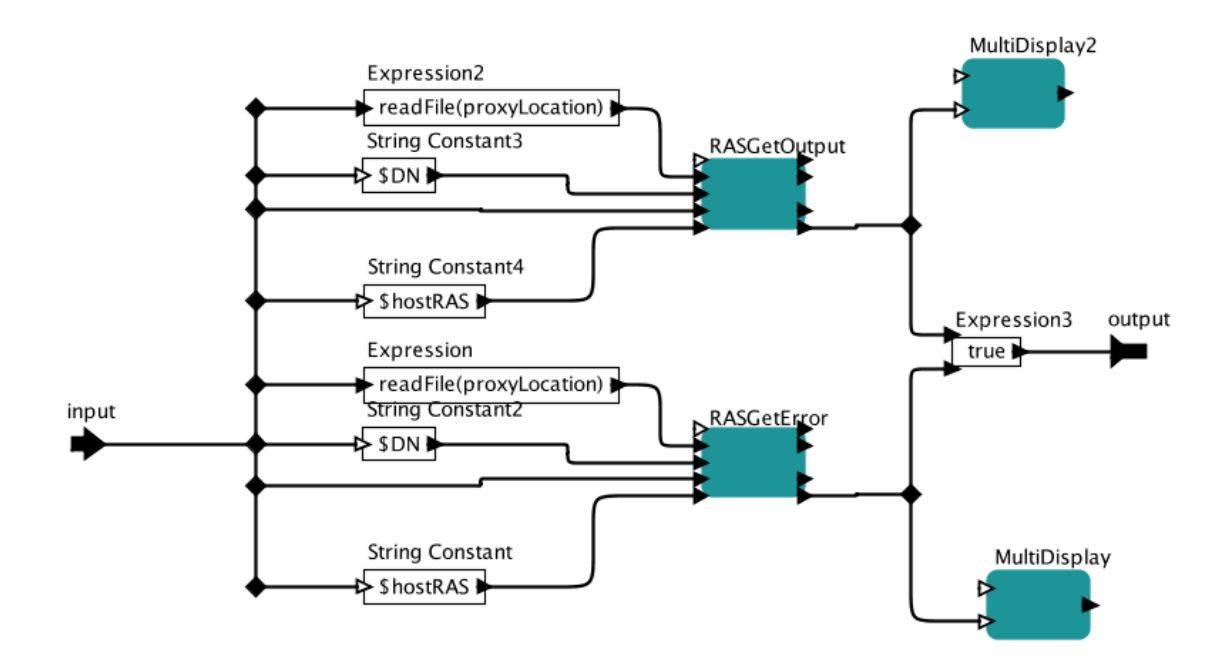

Illustration 8: Retrieving std out/std error of job

This workflow is a part of template workflow described in next section.

# **2.8 Putting things together**

In general, users are not required to use all RAS/Vine related actors in order to build workflow by themselves. Serpens module, apart from actors, provides composite workflows that perform more complicated tasks. An example of such workflow is vine\_template.xml workflow that allows user to submit job into UNICORE by specifying parameters defined within composite actor. This way, user can simply copy paste one actor in order to get the whole HPC related scenario running – that is: upload files, submit job, check it's status, retrieve outputs. You can see an example of such a workflow at following picture

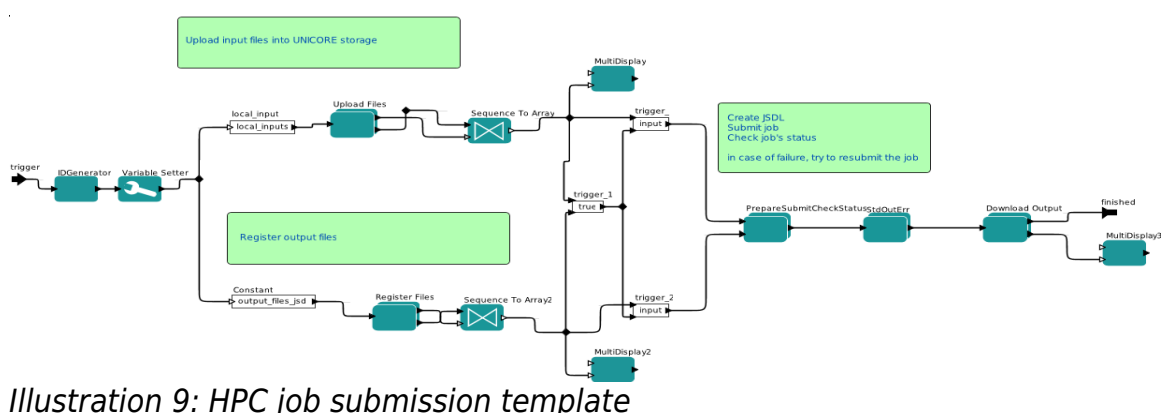

#### Workflow can be found at:

\$SERPENS\_MODULE/vine-toolkit/demos/vine\_template.xml

What you can see on the picture is the workflow that is divided into sections each section is responsible for an action related to HPC job management. After workflow is finished, output of the job will be stored in specified location.

# **References**<br>1. Serpens

- http://serpens.psnc.pl/
- 2. UNICORE -<http://www.unicore.eu/>
- 3. Kepler-2.3 -<https://kepler-project.org/>
- 4. vine:toolkit -<http://vinetoolkit.org/>

# **Acknowledgments**

This research has also received funding from the European Community's Seventh Framework Program (FP7/2007-2013) under grant agreement n°211804 (EUFORIA).